### putpdf collect — Add a table from a collection to a PDF file

| Description          | Quick start    | Syntax     | Options  |
|----------------------|----------------|------------|----------|
| Remarks and examples | Stored results | References | Also see |

# **Description**

putpdf collect allows you to export a customized table from a collection to a table in the active PDF file. A collection contains a set of results that have been collected from one or more Stata commands using the collect: prefix or the collect get command. With the suite of collect commands, you can specify the layout and style of your table and customize the table.

Unlike putpdf table, which allows you to create tables and modify them as needed, putpdf collect is designed for exporting a table that you have already finalized using the collect suite of commands. To learn more about creating customized tables, see [TABLES] Intro.

putpdf collect also allows you to include tables created by table and etable in your report. The table command is a powerful command for producing tabulations, tables of summary statistics, tables of regression results, and more. The etable command creates tables with the active estimation results, results from margins, and results stored with estimates store. table and etable are unique in that they automatically create a collection. Their results can be further styled using the collect commands, or they can be included in your report as is with putpdf collect. See [R] table intro and [R] etable for more information on these commands.

### **Quick start**

Create a table in the document using items from the current collection putpdf collect

Same as above, and display the putpdf commands used to export to the PDF file putpdf collect, noisily

Same as above, but instead of displaying the commands, save them to the file myfile.do putpdf collect, dofile(myfile.do)

## **Syntax**

putpdf collect [ , options ]

| options                                | Description                                                      |
|----------------------------------------|------------------------------------------------------------------|
| name(cname)                            | use collection <i>cname</i>                                      |
| <u>mem</u> table                       | keep table in memory rather than add it to document              |
| noisily                                | show the putpdf commands used to export to the PDF file          |
| <pre>dofile(filename[, replace])</pre> | save the putpdf commands used for exporting to the named do-file |
| <pre>tablename(tablename)</pre>        | specify a name for the table                                     |

name (*cname*) specifies a collection *cname* from which to export the customized table. By default, the customized table is taken from the current collection.

memtable specifies that the table be created and held in memory instead of being added to the active document. By default, the table is added to the document. This option is useful if the table is intended to be added to a cell of another table or to be used multiple times later.

noisily specifies that putpdf collect show the putpdf commands used to export to the PDF file.

dofile (filename [, replace]) specifies that putpdf collect save to filename the putpdf commands used to export to the PDF file. If filename already exists, it can be overwritten by specifying replace. If filename is specified without an extension, .do is assumed.

tablename (tablename) specifies a name for the table. By naming the table, you can make further edits with putpdf table. The name must be a valid name according to Stata's naming conventions; see [U] 11.3 Naming conventions.

If the current collection contains multiple tables, the table names will contain the prefix *tablename* and an integer as the suffix. For example, if you specify tablename(myreg) and the collection contains three tables, the table names will be myreg1, myreg2, and myreg3. Also, note that a name is a sequence of 1 to 32 letters, digits, and underscores. If you are exporting multiple tables, consider using a shorter sequence to account for the integer suffix.

## Remarks and examples

Remarks are presented under the following headings:

Introduction
Export a table with items from a collection

#### Introduction

putpdf collect exports a table from a collection to the active PDF file. A collection is a set of results that have been obtained from one or more Stata commands with the collect suite of commands, from the table command, or from the etable command.

To create a table with the collect commands, you first collect results from one or more Stata commands. Then you create a table by specifying a layout that determines which results are to be included in the table and how they are to be arranged. For example, you can have the rows correspond to variables and the columns correspond to the statistics, or vice versa. You can also modify the labels in the table, format the results, add borders, change the font style, and make other styling changes to the table. Once you have finalized your table, you can add it to your active PDF file with putpdf collect.

It is possible to have many collections in memory. However, there is only one current collection, the one you are working with. The current collection is the one that will be exported with putpdf collect, but you can export a table from another collection by specifying the name() option.

A table that is conveniently added to a PDF file using putpdf collect could equivalently be added using a series of putpdf table commands. To see what those commands look like, use the noisily option with putpdf collect. This long list will quickly fill up your Results window, so you may want to store those commands in a do-file instead by using the dofile() option with putpdf collect. For

reproducibility purposes, you may choose to include your collect and putpdf collect commands in your do-file, or you may instead incorporate the commands from the do-file created by the dofile() option.

While the collect commands provide many generic styling options that will be applied to the table you export to your PDF file, the suite also includes collect style putpdf, which provides styling options specifically for tables exported to the PDF format. You can use collect style putpdf to specify the alignment of the table on the page, specify the table indentation, and more.

In the next section, we will show you how to collect results from a Stata command, customize the table with those results, and export the table to a PDF file. In these examples, we assume some familiarity with the table and collect commands. We recommend that you see [R] table intro for information on table and [TABLES] Intro for more information on collect to learn more about creating and customizing tables before incorporating them into your PDF file.

### Export a table with items from a collection

In this example, we will use data from the Second National Health and Nutrition Examination Survey (NHANES II) (McDowell et al. 1981). Suppose we want to model the occurrence of high blood pressure (highbp) and then create a table in our PDF file that lists the estimated probabilities for different groups of people. Below, we begin by loading the data and fitting the logistic regression model:

- . use https://www.stata-press.com/data/r19/nhanes2, clear
- . logistic highbp i.sex i.race i.agegrp

Logistic regression

Number of obs = 10,351 LR chi2(8) = 1599.71Prob > chi2 = 0.0000

= 0.1134

Pseudo R2

Log likelihood = -6250.912

| highbp | Odds ratio | Std. err. | z      | P> z  | [95% conf. | interval] |
|--------|------------|-----------|--------|-------|------------|-----------|
| sex    |            |           |        |       |            |           |
| Female | .6463459   | .0279512  | -10.09 | 0.000 | .59382     | .703518   |
| race   |            |           |        |       |            |           |
| Black  | 1.673928   | .1179769  | 7.31   | 0.000 | 1.457958   | 1.921891  |
| Other  | 1.321562   | .2075301  | 1.78   | 0.076 | .971449    | 1.797857  |
| agegrp |            |           |        |       |            |           |
| 30-39  | 1.957614   | .1543556  | 8.52   | 0.000 | 1.677301   | 2.284775  |
| 40-49  | 3.316726   | .2668563  | 14.90  | 0.000 | 2.832851   | 3.88325   |
| 50-59  | 6.117762   | .4864457  | 22.78  | 0.000 | 5.234924   | 7.149485  |
| 60-69  | 7.239449   | .4920962  | 29.12  | 0.000 | 6.336446   | 8.271139  |
| 70+    | 10.59802   | .9377584  | 26.68  | 0.000 | 8.910598   | 12.605    |
| _cons  | .2316432   | .013944   | -24.30 | 0.000 | .205864    | .2606506  |

Note: \_coms estimates baseline odds.

Then before collecting any results, we clear out all styles, including the default style. When you collect results from a Stata command, the collection will have a default style. For example, a border will be added between the row headers and the results. For this table, we would like to clear all those specifications and begin with an empty style. The next step is to use margins to obtain the expected probabilities of having high blood pressure. We prefix the margins command with collect: to collect the statistics that are computed.

. collect style clear

. collect: margins sex race agegrp

Predictive margins Model VCE: OIM

Expression: Pr(highbp), predict()

Number of obs = 10,351

|        | Margin   | Delta-method<br>std. err. | Z     | P> z  | [95% conf. | interval] |
|--------|----------|---------------------------|-------|-------|------------|-----------|
| sex    |          |                           |       |       |            |           |
| Male   | .4708373 | .0065793                  | 71.56 | 0.000 | .457942    | .4837326  |
| Female | .3794041 | .0061263                  | 61.93 | 0.000 | .3673968   | .3914114  |
| race   |          |                           |       |       |            |           |
| White  | .4104461 | .0047768                  | 85.93 | 0.000 | .4010838   | .4198084  |
| Black  | .5189607 | .0139876                  | 37.10 | 0.000 | .4915455   | .546376   |
| Other  | .468975  | .0328331                  | 14.28 | 0.000 | .4046234   | .5333267  |
| agegrp |          |                           |       |       |            |           |
| 20-29  | .1668675 | .0076677                  | 21.76 | 0.000 | .151839    | .1818959  |
| 30-39  | .2798711 | .0110569                  | 25.31 | 0.000 | .2581999   | .3015423  |
| 40-49  | .3949581 | .0135814                  | 29.08 | 0.000 | .3683391   | .4215771  |
| 50-59  | .5436194 | .0137415                  | 39.56 | 0.000 | .5166866   | .5705522  |
| 60-69  | .5842869 | .0091338                  | 63.97 | 0.000 | .5663851   | .6021888  |
| 70+    | .6716042 | .0148123                  | 45.34 | 0.000 | .6425726   | .7006357  |

Now these results are stored in a collection, and we can arrange them in a few different ways with collect layout. Below, we specify that we want a single table, where the rows correspond to the variable names (colname) and the columns correspond to the statistics (result). While many statistics are collected from the margins command, we only want to include the probabilities and confidence intervals in our table. Each statistic is a level, or component, of the dimension result. And we can include levels of a dimension by specifying them within brackets next to the dimension name. \_r\_b represents the probabilities, and \_r\_ci represents the confidence intervals.

```
. collect layout (colname) (result[_r_b _r_ci])
```

Collection: default Rows: colname

Columns: result[\_r\_b \_r\_ci]
Table 1: 11 x 2

|               |        |        |       |     |       |                | Kesuit              |          | Kesuit   |
|---------------|--------|--------|-------|-----|-------|----------------|---------------------|----------|----------|
|               |        |        |       |     |       |                | ${\tt Coefficient}$ |          | 95% CI   |
| Covariate nam | es and | column | names |     | Sex   | Male           | .4708373            | .457942  | .4837326 |
| Covariate nam | es and | column | names |     | Sex   | ${\tt Female}$ | .3794041            | .3673968 | .3914114 |
| Covariate nam | es and | column | names |     | Race  | White          | .4104461            | .4010838 | .4198084 |
| Covariate nam | es and | column | names |     | Race  | Black          | .5189607            | .4915455 | .546376  |
| Covariate nam | es and | column | names |     | Race  | Other          | .468975             | .4046234 | .5333267 |
| Covariate nam | es and | column | names | Age | group | 20-29          | .1668675            | .151839  | .1818959 |
| Covariate nam | es and | column | names | Age | group | 30-39          | .2798711            | .2581999 | .3015423 |
| Covariate nam | es and | column | names | Age | group | 40-49          | .3949581            | .3683391 | .4215771 |
| Covariate nam | es and | column | names | Age | group | 50-59          | .5436194            | .5166866 | .5705522 |
| Covariate nam | es and | column | names | Age | group | 60-69          | .5842869            | .5663851 | .6021888 |
| Covariate nam | es and | column | names | Age | group | 70+            | .6716042            | .6425726 | .7006357 |
|               |        |        |       |     |       |                |                     |          |          |

If we were to export the collection right now, the table above is what we would see in the PDF file. But collect has many tools for customizing this table, so let's clean up the headers and format the results before exporting.

Our table reports probabilities, not coefficients, so below we use collect label levels to modify the label for the level \_r\_b accordingly. Also, we have two dimensions in this table, result and colname. You may have noticed the repeating titles for both of these dimensions; we can remove them with collect style header:

```
. collect label levels result _r_b "Prob.", modify
. collect style header, title(hide)
```

With collect style cell, we can make changes to a single cell, multiple levels of a dimension, or all cells in a dimension. First, we use the cidelimiter() option to specify that we want to use a comma to separate the upper and lower bounds of each confidence interval. We also use the sformat() option to place square brackets around the confidence intervals. We only need to apply these options to the level \_r\_ci of the dimension result. Then, for all cells with numeric content, we specify that only three digits should be displayed after the decimal.

```
. collect style cell result[ r ci], cidelimiter(", ") sformat("[%s]")
. collect style cell, nformat(%5.3f)
. collect layout
Collection: default
      Rows: colname
   Columns: result[_r_b _r_ci]
   Table 1: 11 x 2
                  Prob.
                                 95% CI
      Sex Male 0.471 [0.458, 0.484]
      Sex Female 0.379 [0.367, 0.391]
     Race White 0.410 [0.401, 0.420]
     Race Black 0.519 [0.492, 0.546]
Race Other 0.469 [0.405, 0.533]
Age group 20-29 0.167 [0.152, 0.182]
Age group 30-39 0.280 [0.258, 0.302]
Age group 40-49 0.395 [0.368, 0.422]
Age group 50-59 0.544 [0.517, 0.571]
Age group 60-69 0.584 [0.566, 0.602]
Age group
             70+ 0.672 [0.643, 0.701]
```

When we type collect layout without any arguments, we get a report of the current layout. This collection looks nice, but there are just a few minor things we can do to make it complete. First, notice that the row headers Sex, Race, and Age group are repeated for all the levels of the factor variables. We can use collect style row to hide all but the first of the duplicate row headers. Then, we add some borders border\_block is another dimension of the table and it divides the table into four blocks: row header, column header, corner (top left area), and item (which contains the results).

```
collect style row split, dups(first)
collect style cell border_block[row-header], border(top) border(bottom)
collect style cell border_block[column-header], border(top) border(bottom)
collect style cell border_block[corner], border(top)
collect style cell border_block[item], border(bottom)
```

If you find yourself modifying borders or making other style changes in the same way often enough, you do not need to type these commands every time you create a table. Instead, you can save the style specifications with collect style save. Then you can apply that style to your tables with collect style use.

We are almost ready to export our polished collection to a PDF file. The last thing we will do is set the width of the table to 80% of the default table width; we can make this change with collect style putpdf. Then we will create a document in memory and export the collection.

```
. collect style putpdf, width(80%)
. putpdf begin
. putpdf collect
(collection default posted to putpdf)
. putpdf save report, replace
successfully created "C:/mypath/report.pdf"
```

After saving our work, report.pdf contains the following:

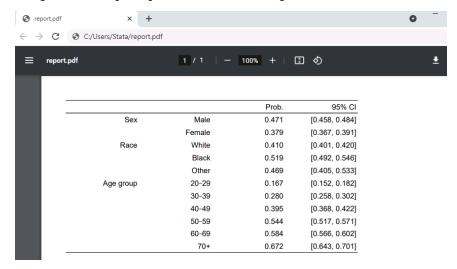

## Stored results

putpdf collect stores the following in s():

Macros

s(collection) name of collection s(dofile) name of the new do-file

## References

Huber, C. 2021. Customizable tables in Stata 17, part 6: Tables for multiple regression models. The Stata Blog: Not Elsewhere Classified. https://blog.stata.com/2021/09/02/customizable-tables-in-stata-17-part-6-tables-for-multiple-regression-models/.

McDowell, A., A. Engel, J. T. Massey, and K. Maurer. 1981. "Plan and operation of the Second National Health and Nutrition Examination Survey, 1976–1980". In Vital and Health Statistics, ser. 1, no. 15. Hyattsville, MD: National Center for Health Statistics.

### Also see

[RPT] putpdf intro — Introduction to generating PDF files

[RPT] putpdf begin — Create a PDF file

[RPT] putpdf pagebreak — Add breaks to a PDF file

[RPT] putpdf paragraph — Add text or images to a PDF file

[RPT] putpdf table — Add tables to a PDF file

[R] etable — Create a table of estimation results

[R] table intro — Introduction to tables of frequencies, summaries, and command results

[TABLES] **Intro** — Introduction

[TABLES] collect style putpdf — Collection styles for putpdf

Stata, Stata Press, Mata, NetCourse, and NetCourseNow are registered trademarks of StataCorp LLC. Stata and Stata Press are registered trademarks with the World Intellectual Property Organization of the United Nations. StataNow is a trademark of StataCorp LLC. Other brand and product names are registered trademarks or trademarks of their respective companies. Copyright © 1985–2025 StataCorp LLC, College Station, TX, USA. All rights reserved.

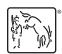

For suggested citations, see the FAQ on citing Stata documentation.